# HP Client Automation Enterprise

# Reporting Server

for Windows operating systems

Software Version: 7.20

Reporting Server Migration Guide

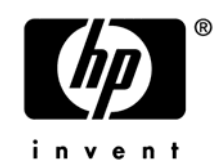

Document Release Date: July 2008 Software Release Date: July 2008

## Legal Notices

## **Warranty**

The only warranties for HP products and services are set forth in the express warranty statements accompanying such products and services. Nothing herein should be construed as constituting an additional warranty. HP shall not be liable for technical or editorial errors or omissions contained herein.

The information contained herein is subject to change without notice.

### Restricted Rights Legend

Confidential computer software. Valid license from HP required for possession, use or copying. Consistent with FAR 12.211 and 12.212, Commercial Computer Software, Computer Software Documentation, and Technical Data for Commercial Items are licensed to the U.S. Government under vendor's standard commercial license.

## Copyright Notices

© Copyright 2008 Hewlett-Packard Development Company, L.P.

### Trademark Notices

Linux is a registered trademark of Linus Torvalds.

Microsoft®, Windows®, and Windows® XP are U.S. registered trademarks of Microsoft Corporation.

OpenLDAP is a registered trademark of the OpenLDAP Foundation.

### **Acknowledgements**

PREBOOT EXECUTION ENVIRONMENT (PXE) SERVER Copyright © 1996-1999 Intel Corporation.

TFTP SERVER Copyright © 1983, 1993 The Regents of the University of California.

OpenLDAP Copyright 1999-2001 The OpenLDAP Foundation, Redwood City, California, USA. Portions Copyright © 1992-1996 Regents of the University of Michigan.

OpenSSL License Copyright © 1998-2001 The OpenSSLProject.

Original SSLeay License Copyright © 1995-1998 Eric Young (eay@cryptsoft.com)

DHTML Calendar Copyright Mihai Bazon, 2002, 2003

# Support

You can visit the HP Software support web site at:

### **www.hp.com/go/hpsoftwaresupport**

This Web site provides contact information and details about the products, services, and support that HP Software offers.

HP Software online software support provides customer self-solve capabilities. It provides a fast and efficient way to access interactive technical support tools needed to manage your business. As a valued support customer, you can benefit by using the support site to:

- Search for knowledge documents of interest
- Submit and track support cases and enhancement requests
- Download software patches
- Manage support contracts
- Look up HP support contacts
- Review information about available services
- Enter into discussions with other software customers
- Research and register for software training

Most of the support areas require that you register as an HP Passport user and sign in. Many also require a support contract.

To find more information about access levels, go to:

### **http://h20230.www2.hp.com/new\_access\_levels.jsp**

To register for an HP Passport ID, go to:

### **http://h20229.www2.hp.com/passport-registration.html**

# 1 Upgrading the HPCA Reporting Server

Use the information in this guide to upgrade your HP Client Automation Reporting Server (HPCA Reporting Server) to version 7.20.

There are three main steps to migrating to the latest Reporting Server:

- 1 Install the latest Reporting Server to a new location (do not overwrite an existing installation).
- 2 Migrate existing configuration settings.
- 3 Migrate custom reports.

### To install to the latest Reporting Server

1 Install the new Reporting Server using the HPCA media to a new location. Do not install over an existing Reporting Server installation or you may lose custom report files. Refer to the *Reporting Server Guide* for installation instructions. The Reporting Server installation is included with the HPCA media in the following directory:

infra\extended\_infrastructure\reporting\_server\win32

The new installation installs to the following directory structure by default:

C:\Program Files\Hewlett-Packard\CM\ReportingServer

If a Reporting Server is currently installed to this location, change the default installation directory.

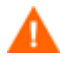

If you install the new Reporting Server over an existing installation, you risk losing customized report files.

#### To migrate existing configuration settings

Use the Reporting Server configuration file web page, setup.tcl, to update the configuration files. This file is opened automatically after a successful installation. To access the configuration web page after the installation, use a web browser.

For example, if your Reporting Server alias is "reportingserver," you would go to:

http://localhost/reportingserver/setup.tcl

Apply the appropriate configuration settings used in your earlier installation. Refer to the *Reporting Server Guide* for configuration details.

#### To migrate custom reports

1 Copy your existing customized report directories and files into the new reportpacks directory, By default, this is located: C:\Program Files\Hewlett-Packard\CM\ReportingServer\reportpacks

Each directory should contain the customized files copied from the previous installation. For example, if you created a new directory called ABC, your customized report directory structure might look like the following:

reportpacks\ABC\objects\windows reportpacks\ABC\objects\views reportpacks\ABC\objects\viewgroups reportpacks\ABC\objects\filtergroups reportpacks\ABC\objects\filters reportpacks\ABC\objects\querytypes reportpacks\ABC\objects\configs